# PCFでのSplunk接続の問題のトラブルシューテ ィング

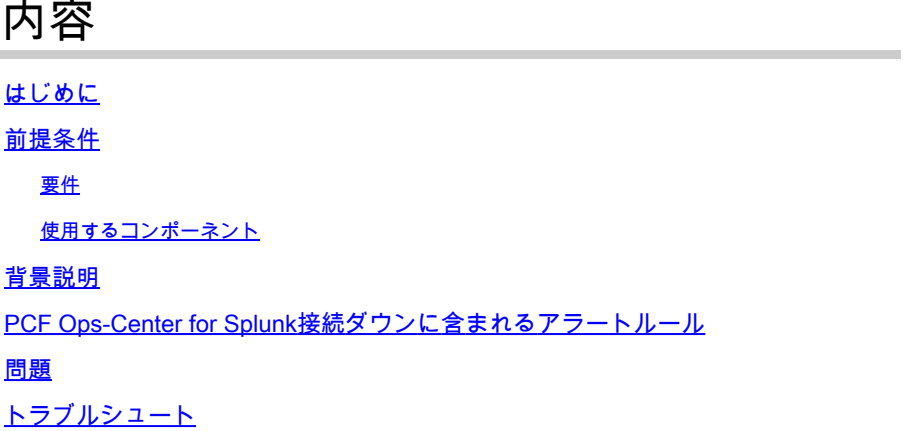

## はじめに

このドキュメントでは、クラウドネイティブ導入プラットフォーム(CNDP)のPCFで発生する Splunkの問題をトラブルシューティングする手順について説明します。

## 前提条件

### 要件

次の項目に関する知識があることが推奨されます。

- ・ ポリシー制御機能(PCF)
- $\cdot$  5G CNDP
- ・ ドッキングとKubernetes

### 使用するコンポーネント

このドキュメントの情報は、次のソフトウェアとハードウェアのバージョンに基づいています。

・ PCF REL\_2023.01.2

・ Kubernetes v1.24.6

このドキュメントの情報は、特定のラボ環境にあるデバイスに基づいて作成されました。このド キュメントで使用するすべてのデバイスは、クリアな(デフォルト)設定で作業を開始していま す。本稼働中のネットワークでは、各コマンドによって起こる可能性がある影響を十分確認して ください。

## 背景説明

この設定では、CNDPはPCFをホストします。

Splunkサーバは、Splunkソフトウェアプラットフォームのコアコンポーネントです。これは、マ シンで生成されたデータの収集、インデックス作成、検索、分析、視覚化を行うスケーラブルで 強力なソリューションです。

Splunk Serverは、ログ、イベント、メトリック、その他のマシンデータなど、さまざまなソース からのデータを処理できる分散システムとして動作します。データの収集と保存、リアルタイム のインデックス作成と検索の実行、Webベースのユーザインターフェイスを介した洞察の提供を 行うインフラストラクチャを提供します。

## PCF Ops-Center for Splunk接続ダウンに含まれるアラートルー ル

alerts rules group splunk-forwarding-status-change rule splunk-forwarding-status-change expression "splunk\_log\_forwarding\_status== 1" duration 1m severity major type "Equipment Alarm" annotation description value "splunk-forward-log Down"

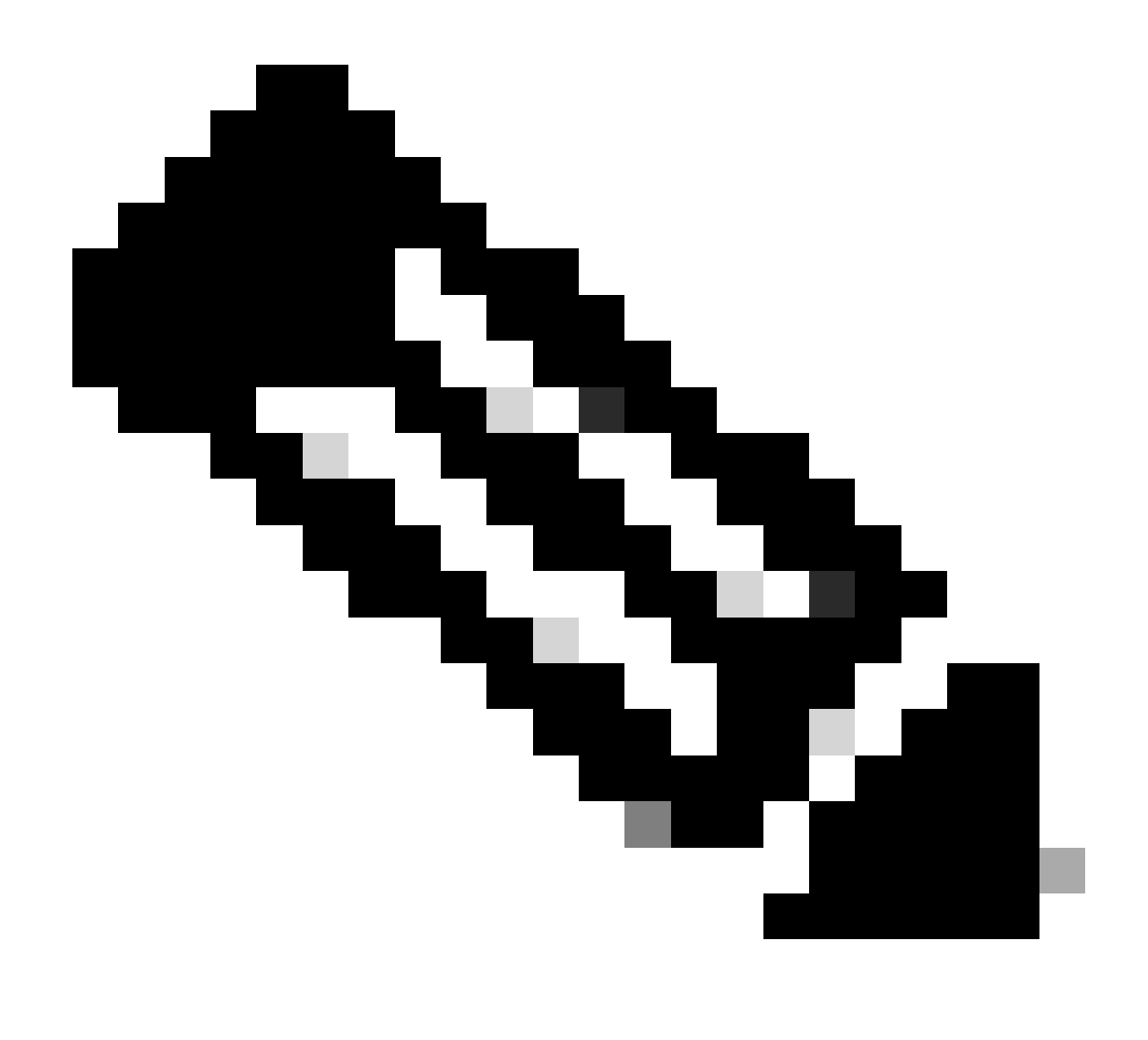

注:Splunk接続の問題に関する効果的なアラートを生成するには、このルールがPCFオペ レーションセンターにあることを確認する必要があります。

## 問題

Common Execution Environment(CEE)Ops-Center for Splunk転送障害のアラートが表示されます

 $\Omega$ 

Command: cee# show alerts active summary summary Example: [pcf01/pcfapp] cee# show alerts active summary NAME UID SEVERITY STARTS AT DURATION SOURCE SUMMARY ---------------------------------------------------------------------------------------------------- splunk-forwarding-sta 23df441759f5 major 05-12T22:47:21 43h33m50s pcf-master-3 Unknown splunk-forwarding-sta 0bf8ad5f91f1 major 05-12T19:07:51 3h20m20s pcf-master-2 Unknown splunk-forwarding-sta 612f428fa42e major 05-09T06:43:01 70h32m40s pcf-master-2 Unknown splunk-forwarding-sta 23df441759f5 major 05-12T22:47:21 43h33m50s pcf-master-3 Unknown

## トラブルシュート

ステップ 1:マスターノードに接続し、consolidated-logging-0 ポッドステータスを確認します。

Command: cloud-user@pcf01-master-1\$ kubectl get pods -A |grep consolidated-logging-0 Example: cloud-user@pcf01-master-1:~\$ kubectl get pods -A -o wide | grep consolidated-logging-0 NAMESPACE NAME READY STATUS RESTARTS AGE pcf-pcf01 consolidated-logging-0 1/1 Running 0 2d22h xxx.xxx.x.xxx pcf01-primary-1 <none> <none> cloud-user@pcf01-master-1:~\$

#### ステップ 2:次のコマンドを使用して統合ポッドにログインし、Splunk接続を確認します。 ポート8088で接続が確立されているかどうかを確認するには、次のコマンドを使用できます。

cloud-user@pcf01-master-1:~\$ kubectl exec -it -n pcf-pcf01 consolidated-logging-0 bash

kubectl exec [POD] [COMMAND] is DEPRECATED and will be removed in a future version. Use kubectl exec [POD] -- [COMMAND] instead.

groups: cannot find name for group ID 303

I have no name!@consolidated-logging-0:/\$

I have no name!@consolidated-logging-0:/\$

I have no name!@consolidated-logging-0:/\$ netstat -anp | grep 8088

I have no name!@consolidated-logging-0:/\$

I have no name!@consolidated-logging-0:/\$

#### ステップ 3:Splunkへの接続がない場合は、PDF Ops-Centerで設定を確認します。

cloud-user@pcf01-master-1:~\$ ssh -p 2024 admin@\$(kubectl get svc -A -o wide |grep 2024 | grep ops-center-pcf | awk '{ print \$4}') [pcf01/pcfapp] pcf#show running-config| include splunk [pcf01/pcfapp] pcf# debug splunk hec-url https://xx.xxx.xxx.xx:8088 [pcf01/pcfapp] pcf# debug splunk hec-token d3a6e077-d51b-4669-baab-1ddf19aba325 [pcf01/pcfapp] pcf#

ステップ 4:接続が確立されない場合は、consolidated-logging-0 ポッドを再作成します。

cloud-user@pcf01-master-1:~\$ kubectl delete pod -n pcf-pcf01 consolidated-logging-0

ステップ 5:削除後にconsolidated-logging-0 podを確認します。

手順 6: consolidated-loggingポッドに接続してポート8088へのnetstatを実行し、Splunk接続が確立されたことを確認します。

cloud-user@pcf01-master-1:\$ kubectl exec -it -n pcf-wscbmpcf consolidated-logging-0 bash I have no name!@consolidated-logging-0:/\$ netstat -anp | grep 8088 tcp 0 0 xxx.xxx.xx.xxx:60808 xx.xxx.xxx.xx:8088 ESTABLISHED 1/java tcp 0 4957 xxx.xxx.xx.xxx:51044 xx.xxx.xxx.xx:8088 ESTABLISHED 1/java tcp 0 4963 xxx.xxx.xx.xxx:59298 xx.xxx.xxx.xx:8088 ESTABLISHED 1/java tcp 0 0 xxx.xxx.xx.xxx:34938 xx.xxx.xxx.xx:8088 ESTABLISHED 1/java tcp 0 0 xxx.xxx.xx.xxx:43964 xx.xxx.xxx.xx:8088 ESTABLISHED 1/java

翻訳について

シスコは世界中のユーザにそれぞれの言語でサポート コンテンツを提供するために、機械と人に よる翻訳を組み合わせて、本ドキュメントを翻訳しています。ただし、最高度の機械翻訳であっ ても、専門家による翻訳のような正確性は確保されません。シスコは、これら翻訳の正確性につ いて法的責任を負いません。原典である英語版(リンクからアクセス可能)もあわせて参照する ことを推奨します。